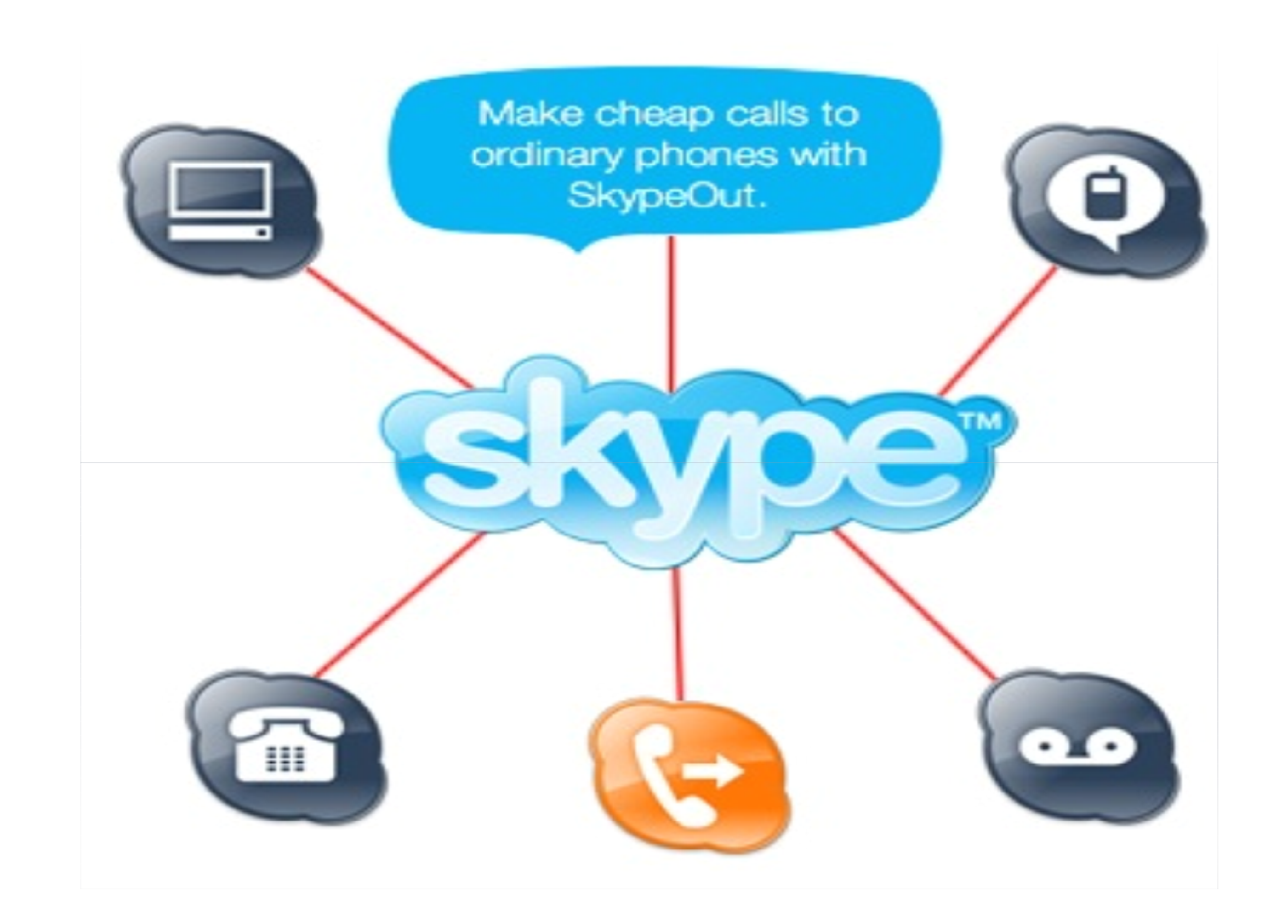

# SKYPE

<mark>Skype</mark> je poznati <u>instant messaging program</u>, tj. program za brzo internetsko dopisivanje.

# Kako instalirati skype?

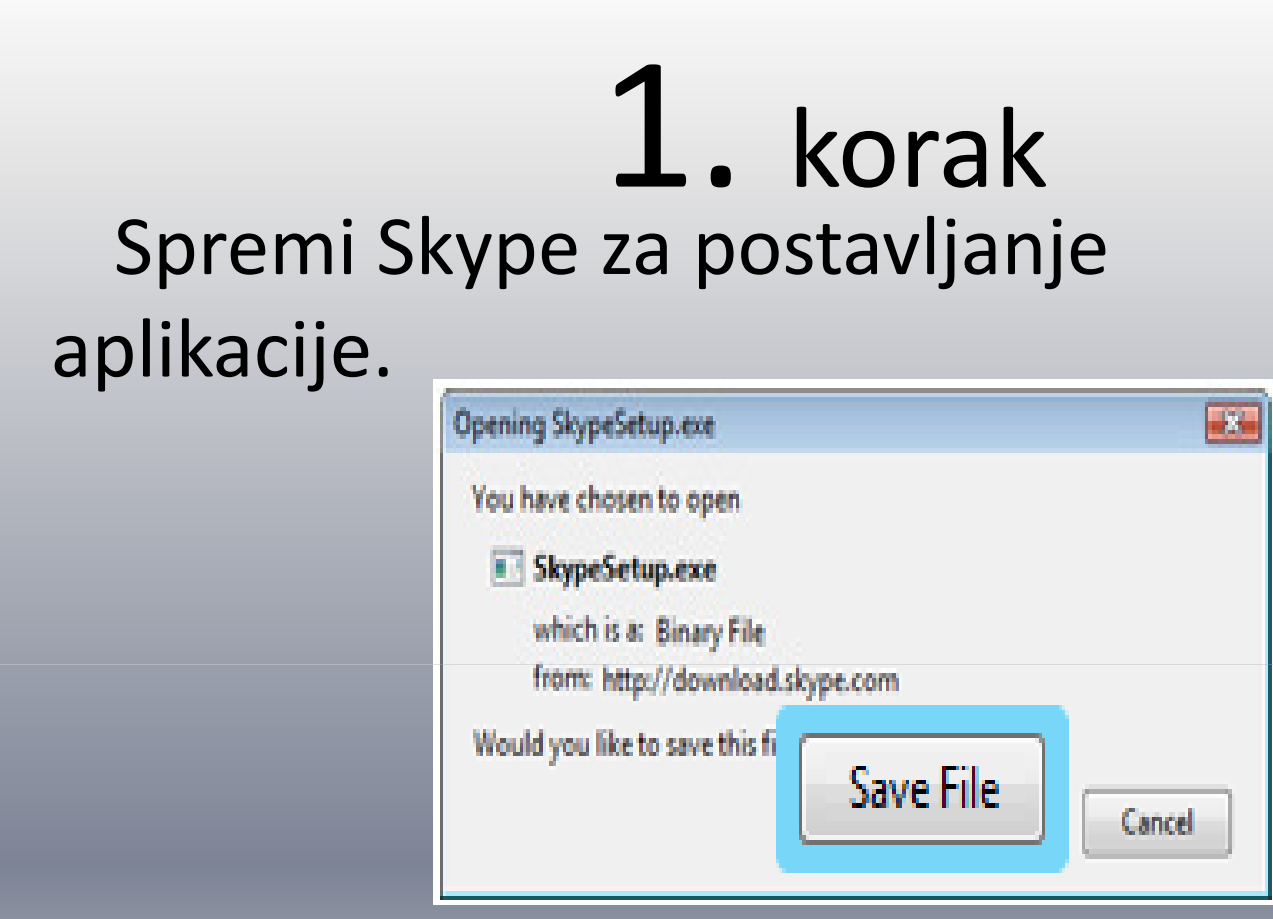

#### Kliknite na "Save File".

#### 2.korak

• Pokreni Skype za postavljanjeaplikacija.

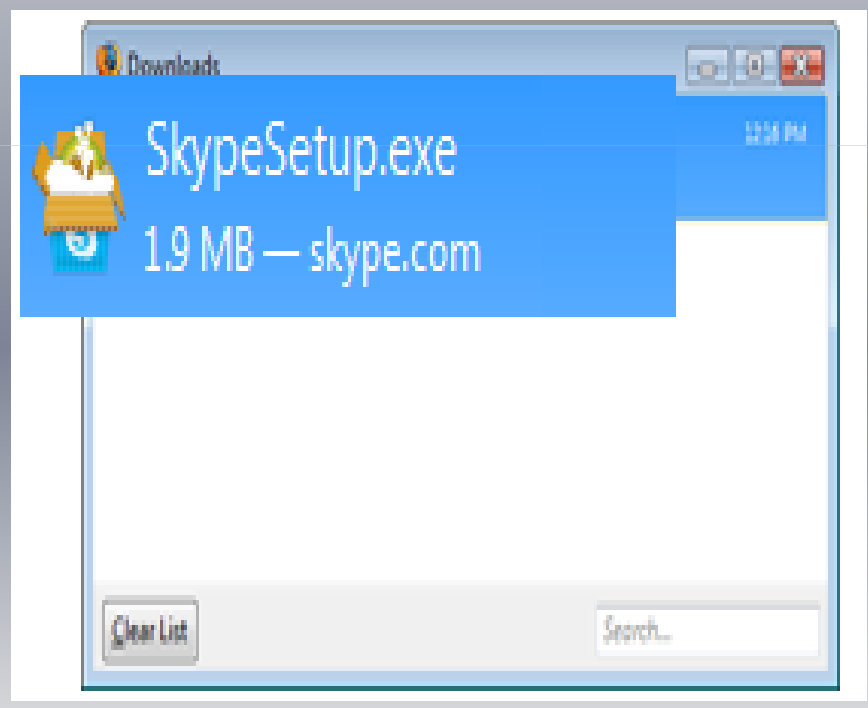

Mozilla Preuzimanja biste otvorili program Skype zapostavljanje.

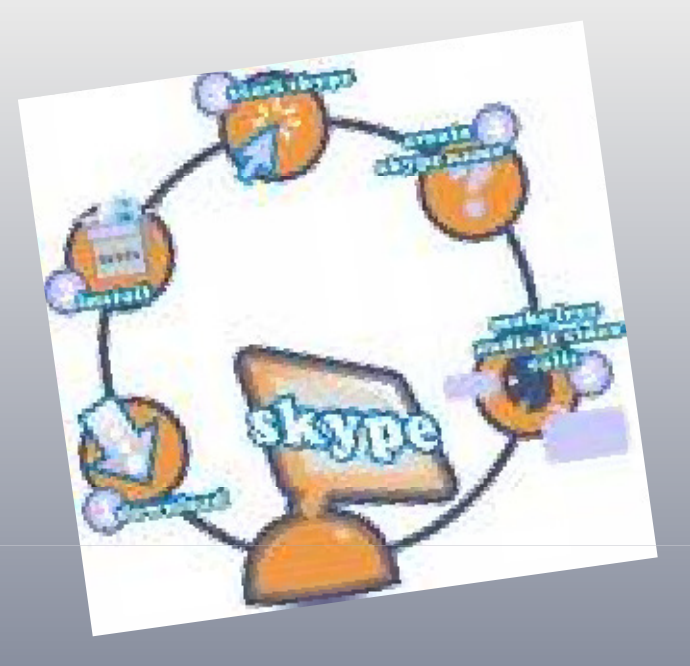

Alternativno, možete ga otvoriti direktno iz lokacija

ste ga spremili, obično tvoja radna površina.

#### 3.korak

Slijedite čarobnjakSkype čarobnjak će se pojaviti <sup>i</sup> voditi vas kroz ostatak instalacije.

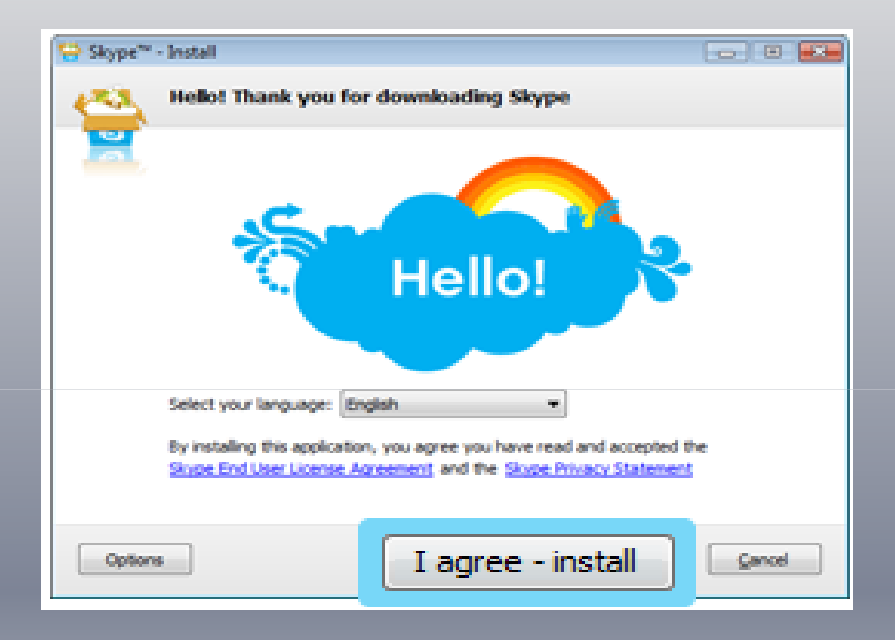

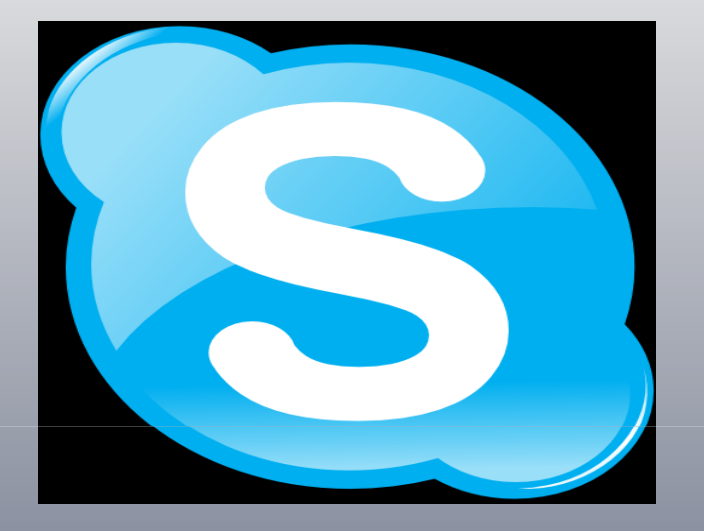

# 4. korak

Launch Skype nakon dovršetka instalacije, možete otvoriti Skype-u klikom na ikonu Skype i nalazi se na desktop ili <sup>u</sup> vaš sistem pladanj

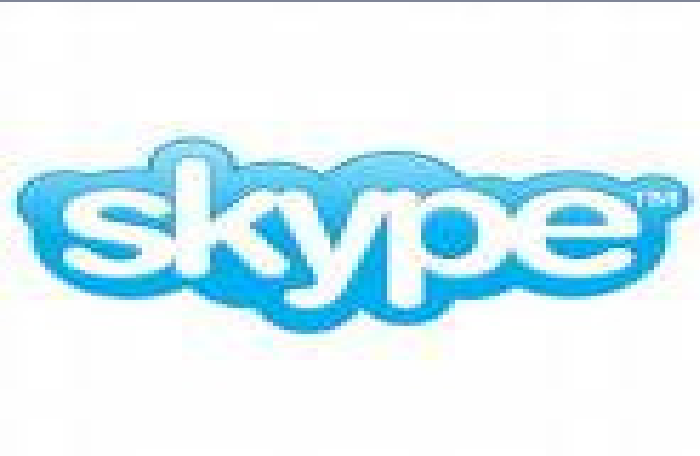

# Kako se prijaviti na

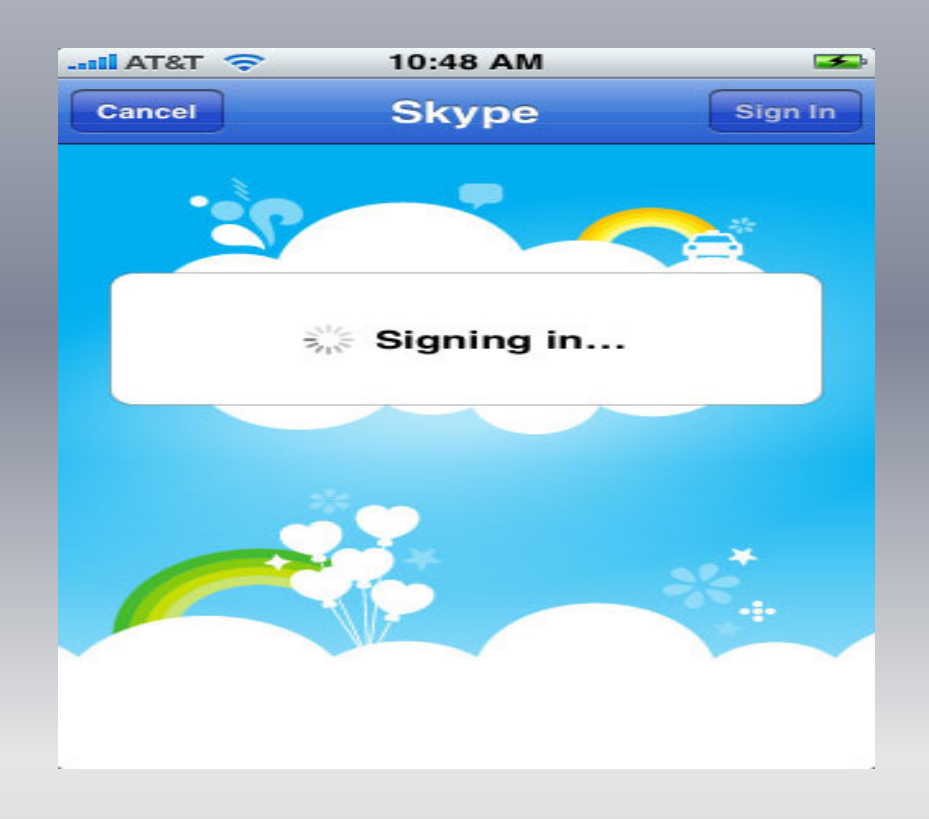

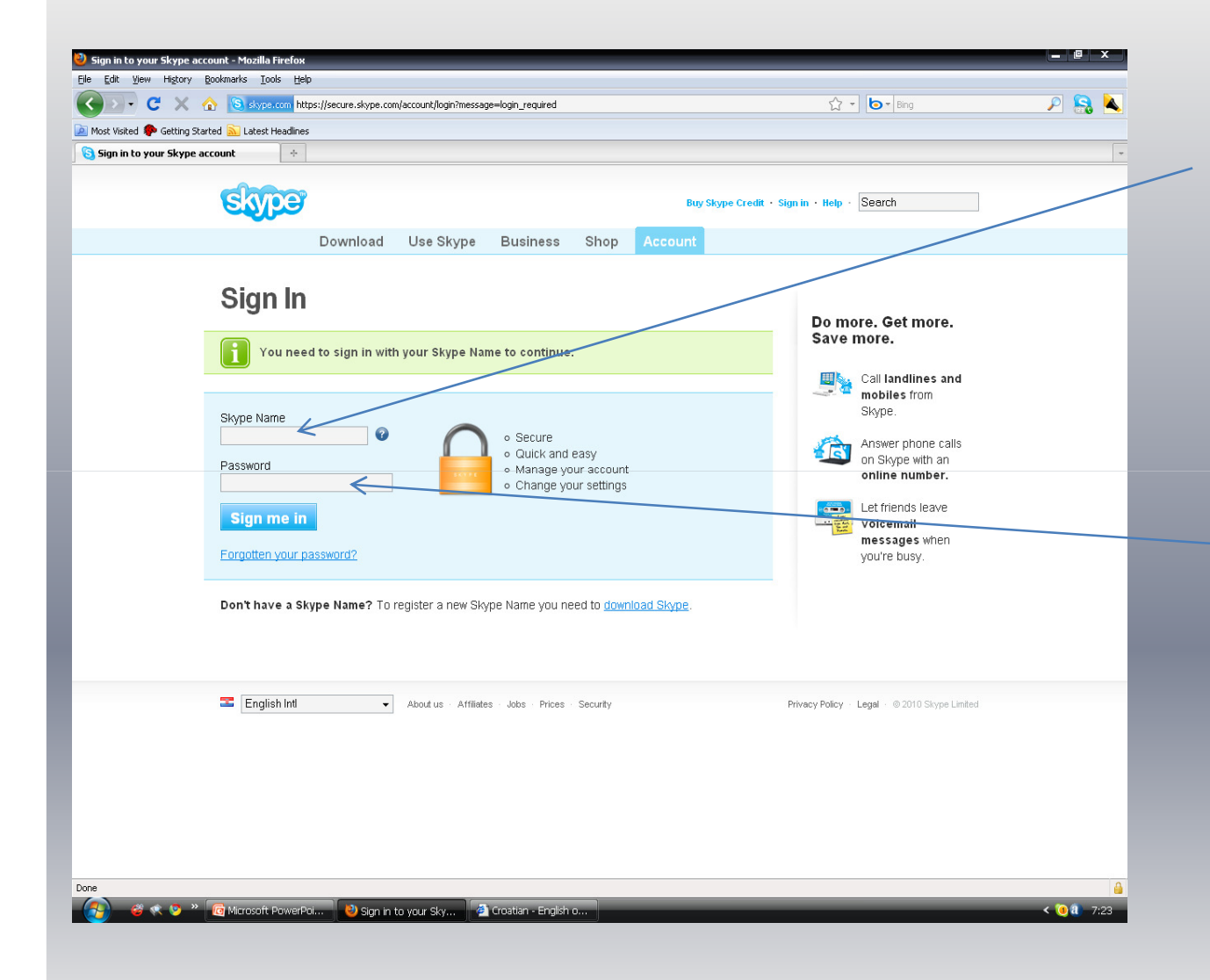

Morate se prijaviti sa svojim Skype Ime za nastavak.

Također morate upisati svoju lozinku

#### Komuniciranje preko skypa

Za komunikaciju preko skypa morate imati:

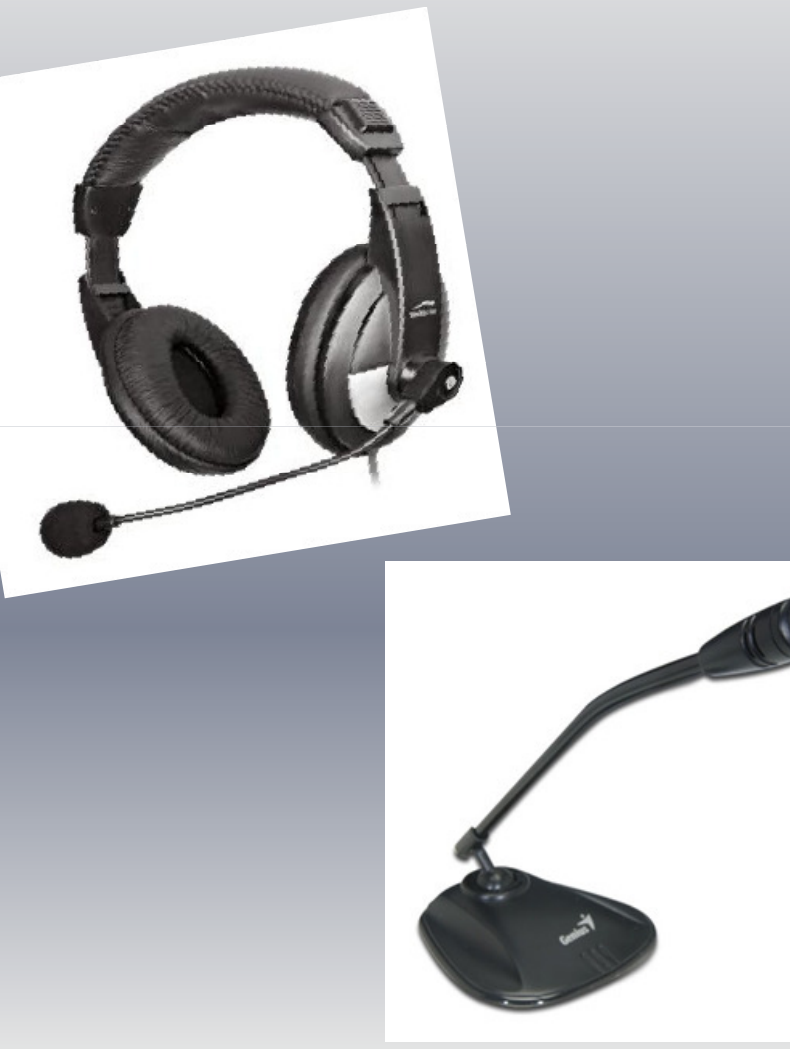

#### Da bi ste mogli komunicirat preko skypa morate imati svoju skype adresu.

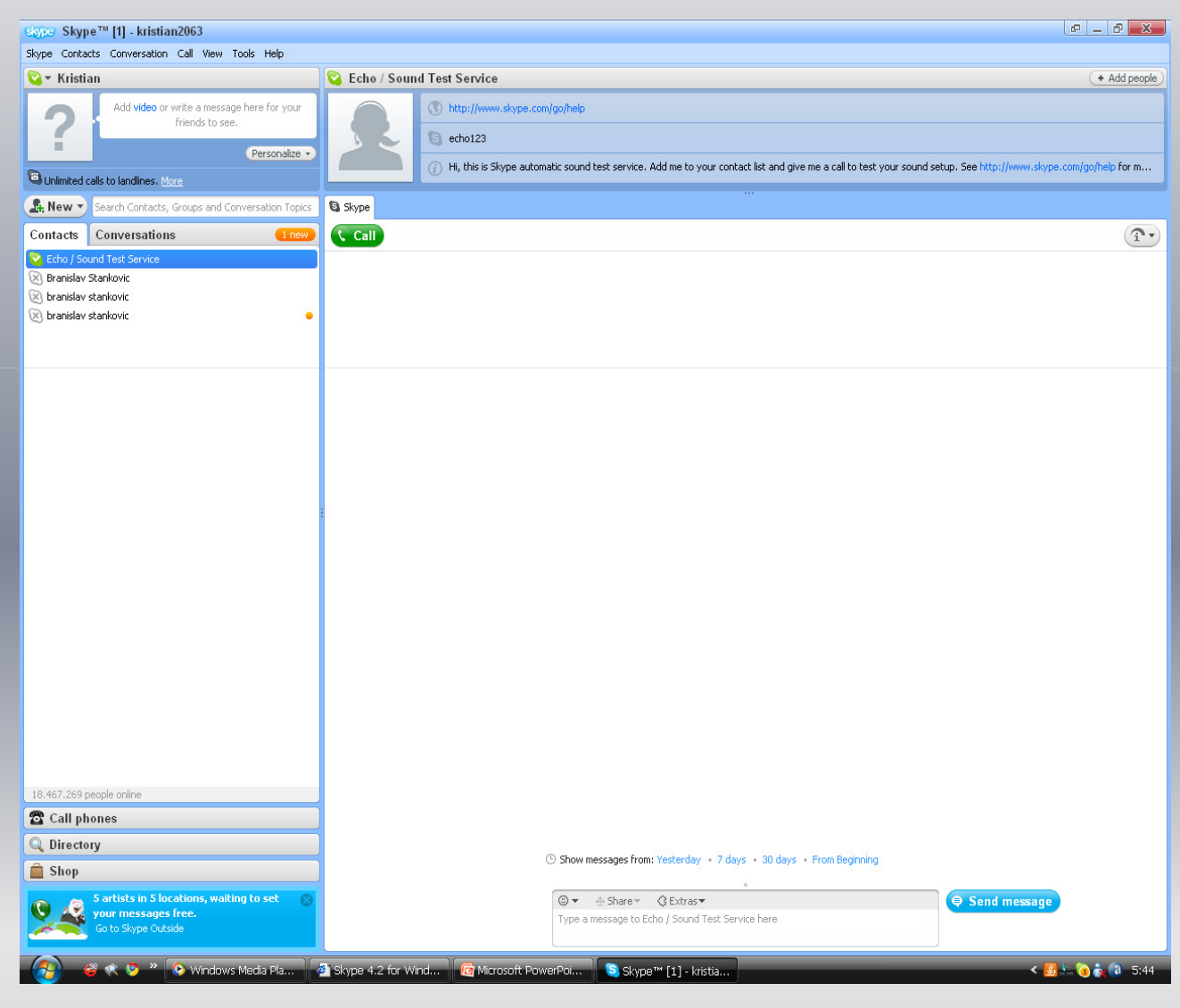

Zatim nađete osobu s kojom želite komunicirati, uključite svoju kameru i komuniciranje će biti omogućeno

• Preko njega je moguće komunicirati pisanim porukama, internetskim pozivima i telefonskim pozivima. Također, moguće je pokretati i video pozive.

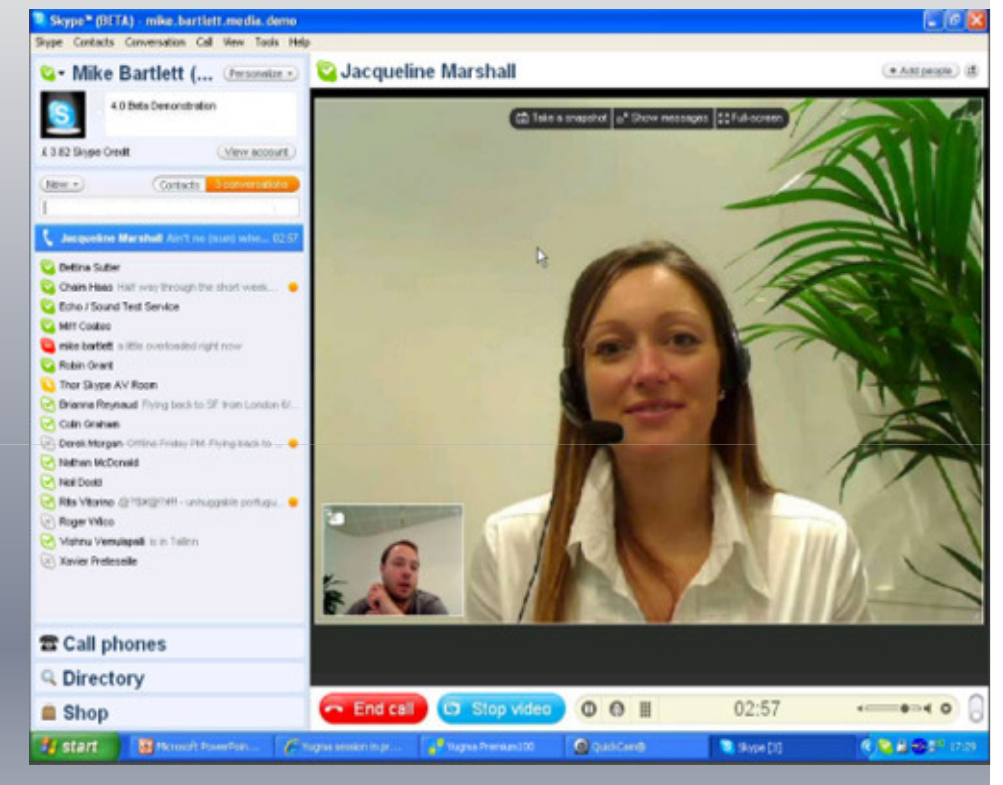

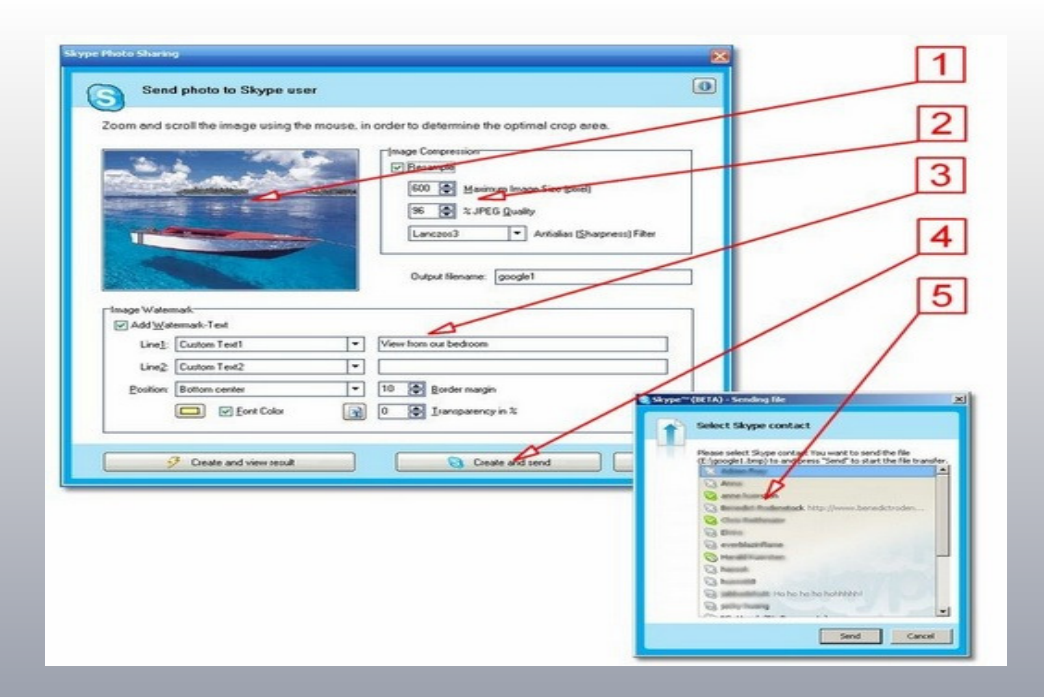

- Moguća je i razmjenapodataka (<u>datoteka</u>), slanje kontakata,slanje novca na račun, mijenjanje izgledaprozora,
	- Microsoft Outlook File Edit View Go Tools Actions Help Adobe Type a question for help Billew . X B. Reply BReply to All Co Forward ED C Send/Regelve . " Jeff Bradbury - 0 S  $\bar{\mathbf{v}}$  $\mathbb{R}$   $\mathbb{R}$   $\mathbb{R}$ **Favorite Folder**  $D - 8$ **Dig Inbox** Click here to enable Instant Search Sent Items Arranged By: Date **Mail** S Yesterday **Calendar B** Peter E 22:58 to Dinner 8 Contacts **B** Joseph Fische  $19:19$ Meeting tomorrow **Tasks B** Ekke E15:03 to Re: Awesome video **Jaa** 83226 661 Items

 mijenjanje slike za prikaz, mijenjanje zvukova i još mnogo toga. Neželjeni kontakti mogu biti izbrisani

•

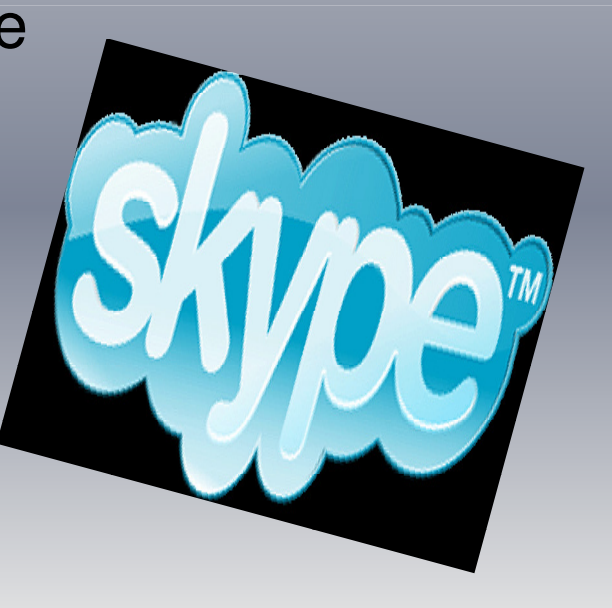

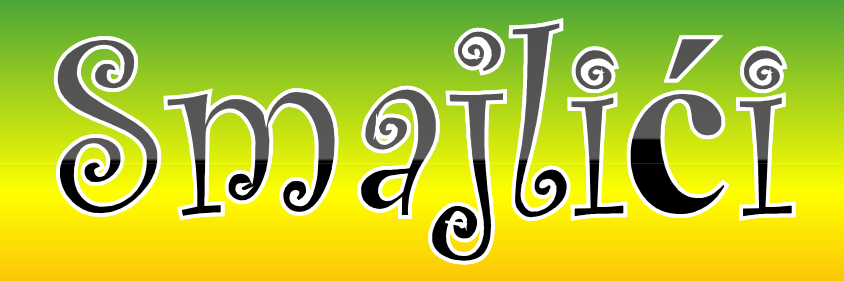

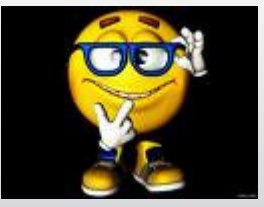

Smajilići su male grafičke ikone koje ubacujemo <sup>u</sup> tekst poruke.....oni pokazuju osjećajeili raspoloženje osobe.... (sreća,tuga,ljubav....)

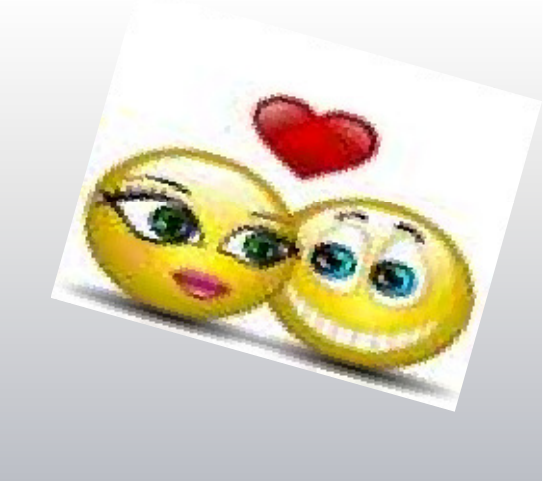

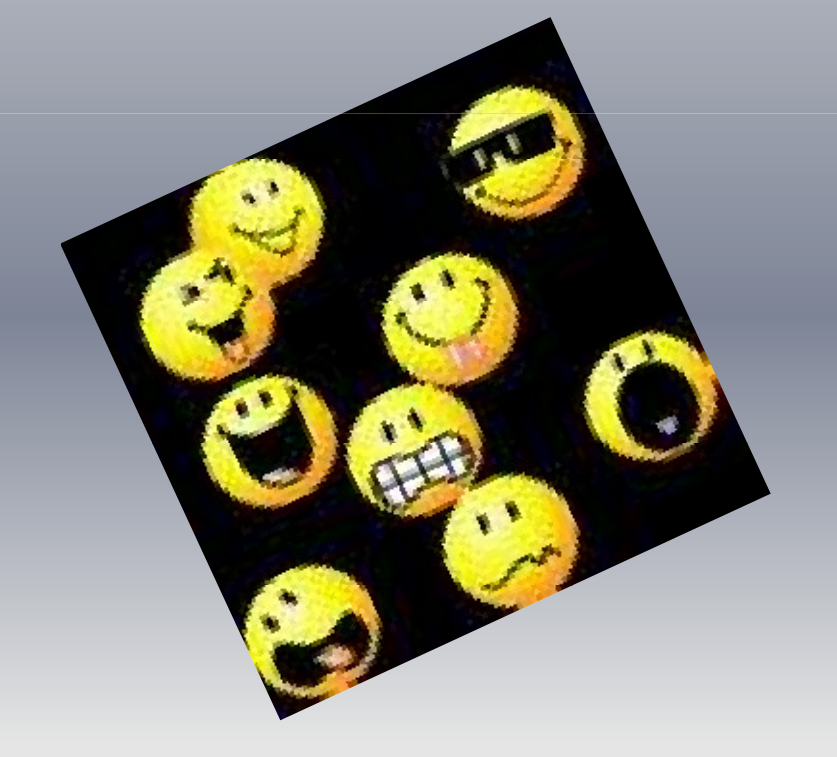

WWW.skype.com<br>Forum.hr<br>Skype-wikipedia<br>Skype instalacija/korištenje

IZVORI

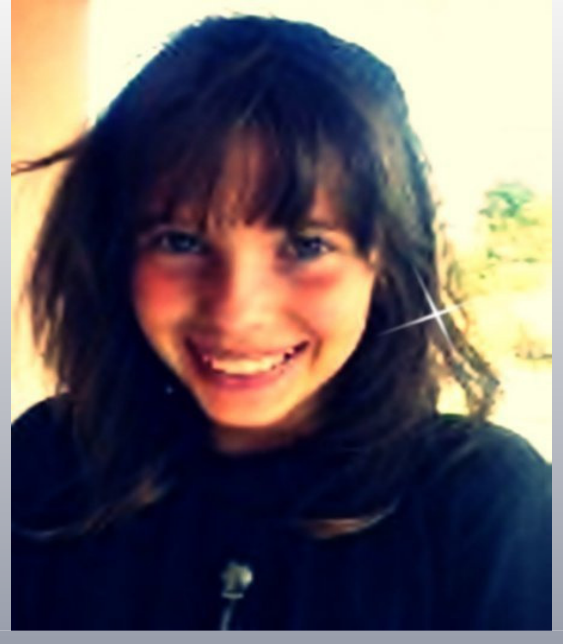

## AUTORI.

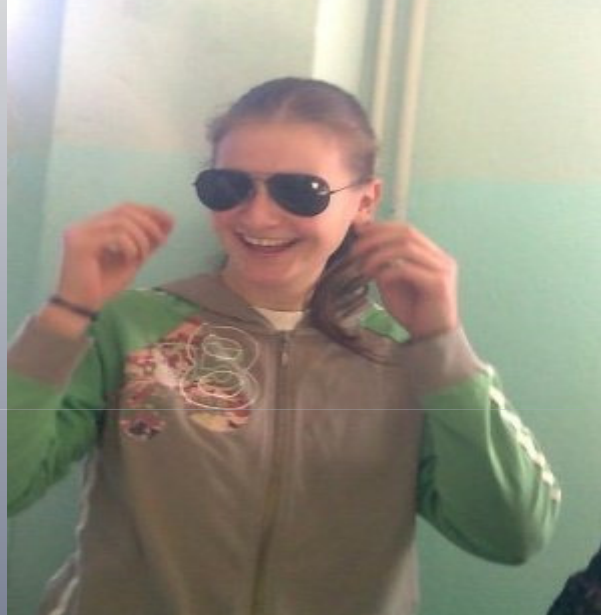

# Matea

Krištić

# Ivana Šabić

### **Ivana Ivkošić**

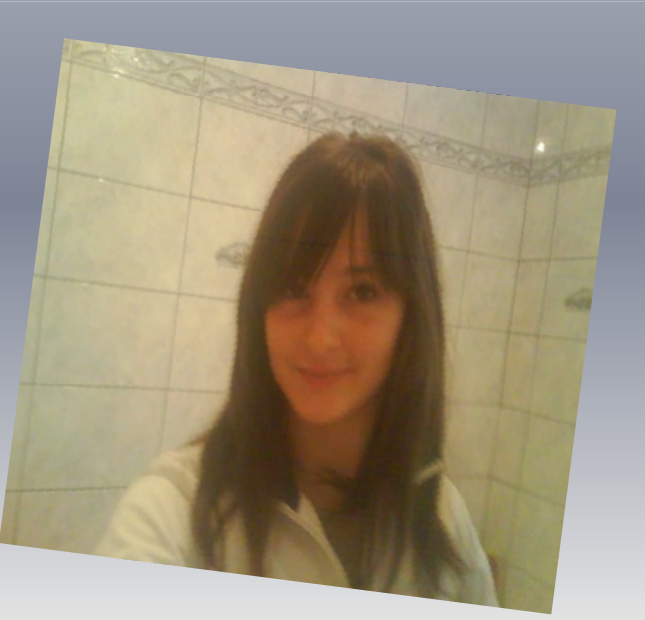